# **N720 Public Online Directories**

### <span id="page-0-0"></span>Introduction

You can make various online directories available so that they can be used and displayed on the handset.

## <span id="page-0-1"></span>Public Online Directories

A number of well known providers are available here. Each provider can a telephone directory and a classified directory. You can also enter an additional provider.

## <span id="page-0-2"></span>Corporate Directories

You can enter three directories here.

- One Directory in LDAP format
- One general Directory in XML format
- One private Directory in XML format

## <span id="page-0-3"></span>Public Online Directories configuration

In the web-interface go to: **Settings - Online Directories**

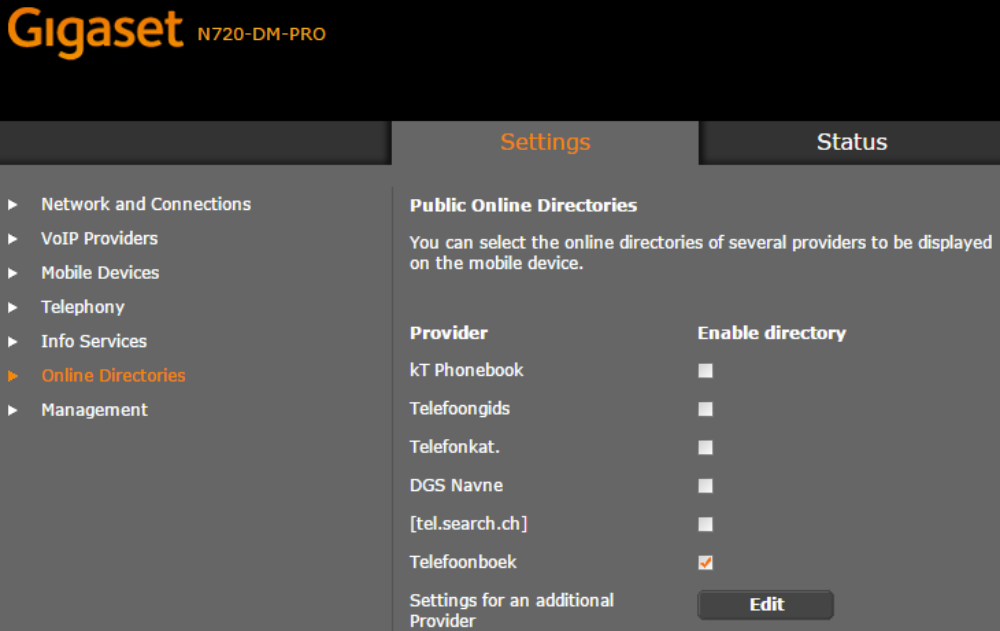

You can select the online Directories from several providers to be displayed on the handset.

- Tick the required provider.
- Click on the **ADD** button to set up an additional provider. You can change the entries for this provider by clicking on the **Edit** button.

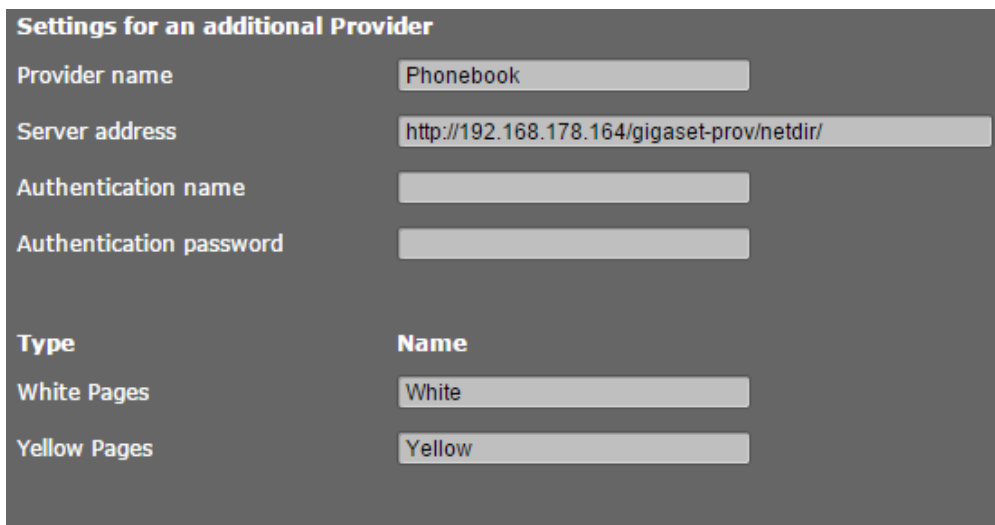

#### **Delete settings**

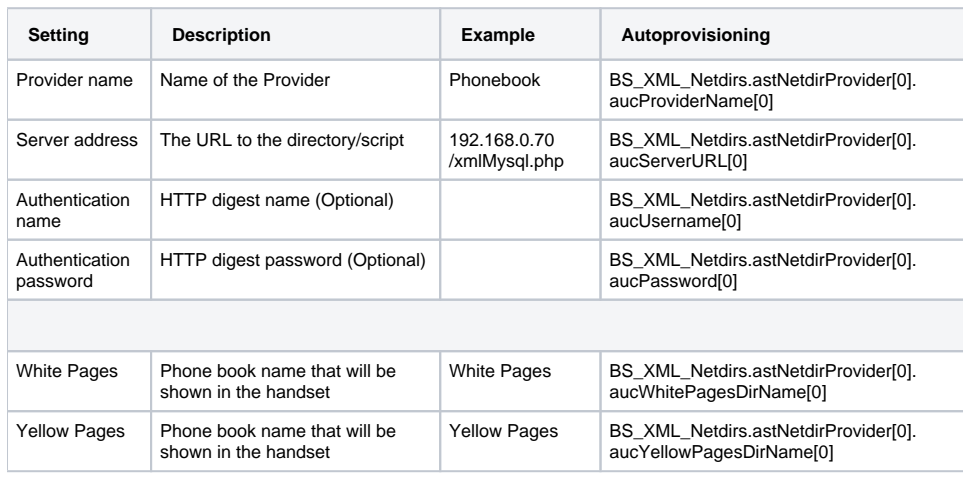

## <span id="page-1-0"></span>Opening an online directory/Yellow pages.

<span id="page-1-1"></span>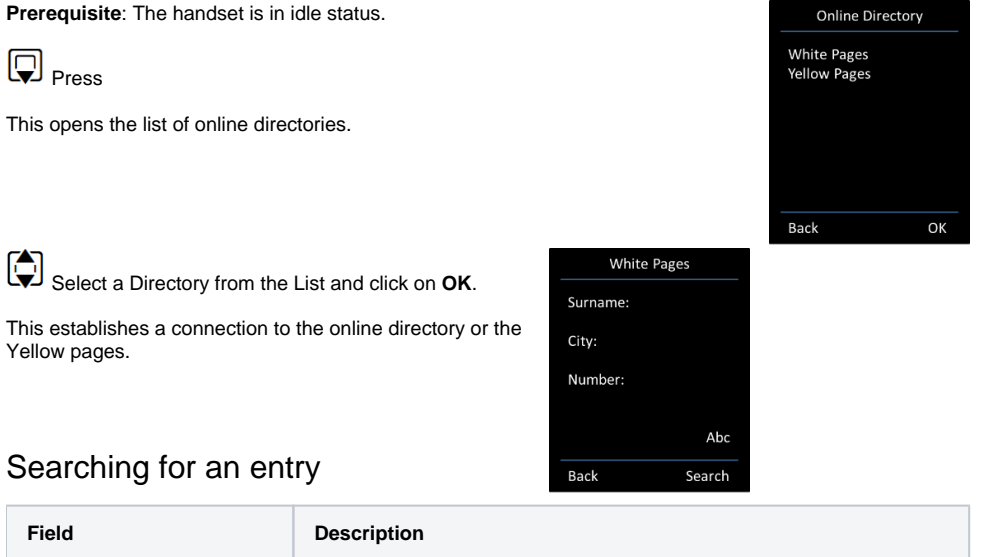

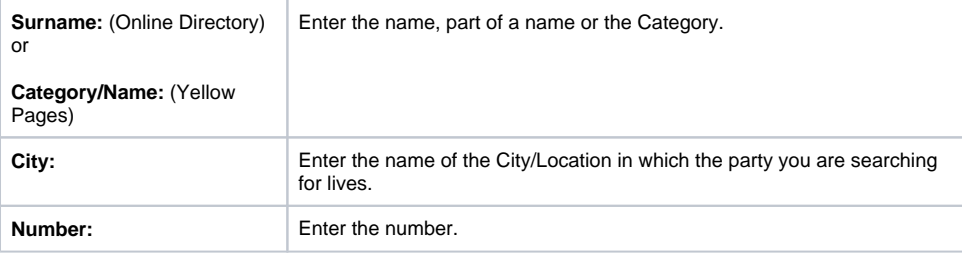

GET /xmlMysql/xmlMysql.php?command=get%5flist&**type=pb**&fn=%2a&**ln=B%2a**&**ct=A%2a**&st=%2a&**hm =06%2a**........

GET /gigaset-prov/netdir/?command=get%5flist&**type=pb**&fn=%2a&**ln=B%2a**&**ct=E%2a**&st=%2a&**hm=%2a** &nr=%2a&mb=%2a&fx=%2a&sip=%2a&zc=%2a&em=%2a&in=%2a&bp=% 2a&lang=3&first=1&count=16&mac=7C2F8057032C&reqsrc=user&limit=2048 HTTP/1.1\r\n

type=**pb** means "Public Phonebook"

#### ln = "**Surname field**"%2a

ct = "**City field**"%2a

#### hm = "**Number field**"%2a

GET /gigaset-prov/netdir/?command=get%5flist&**type=yp**&**wh=E%2a**&**ct=B%2a**&st=%2a&ln=%2a&cat=% 2a&nr=%2a&**hm=%2a**&mb=%2a&fx=%2a&sip=%2a&zc=%2a&in=%2a&bp=% 2a&lang=3&first=1&count=16&mac=7C2F8057032C&reqsrc=user&limit=2048 HTTP/1.1\r\n

type=**yp** means "Yellow Phonebook"

wh = "**Category/Name field**"%2a

ct = "**City field**"%2a

hm = "**Number field**"%2a

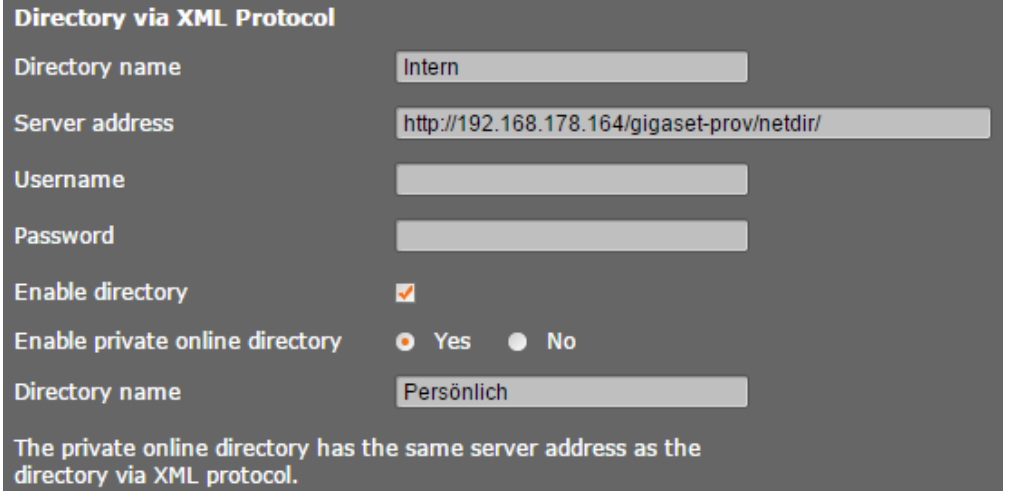

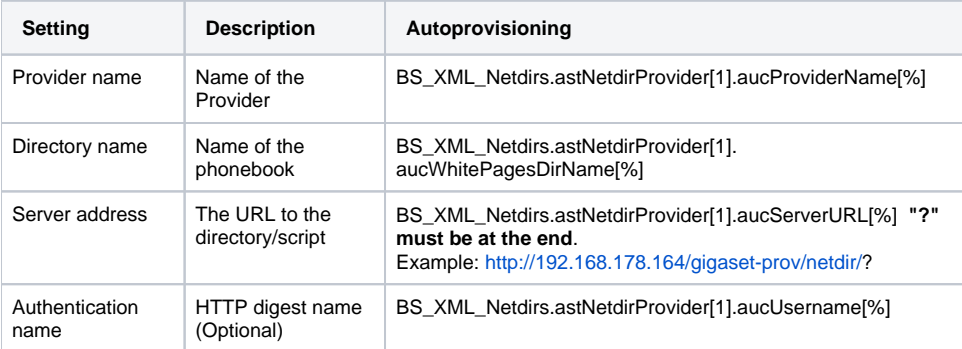

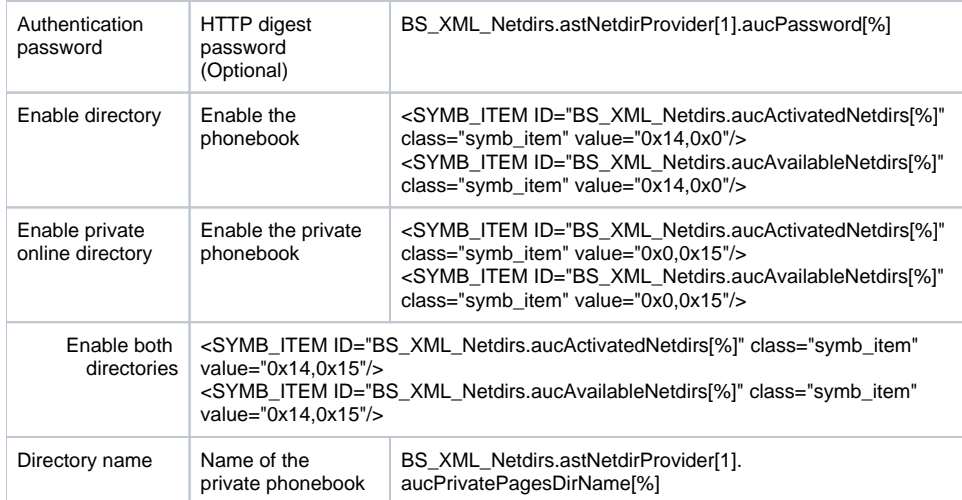

### <span id="page-3-0"></span>Opening an general Directory.

**Prerequisite**: The handset is in idle status.

**Q** Press

This opens the list of online directories.

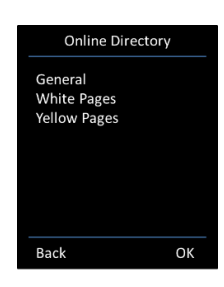

Select the **General Directory** from the List and click on **OK**.

This establishes a connection to the General Directory where it opens the first 16 entries.

You can refine the search by pressing the **Options** key or just start typing the letter.

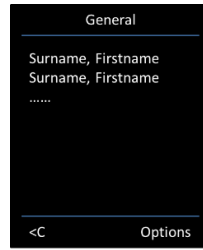

GET /gigaset-prov/netdir/?command=get%5flist&**type=pb**&fn=%2a&ln=%2a&ct=% 2a&st=%2a&hm=%2a&nr=%2a&mb=%2a&fx=%2a&sip=%2a&zc=%2a&em=%

2a&in=%2a&bp=%2a&lang=3&first=1&count=16&mac=7C2F8057032C&reqsrc=user&limit=2048 HTTP/1. 1\r\n

type=**pb** means "Public Phonebook"

#### <span id="page-3-1"></span>Opening a private Directory.

**Prerequisite**: The handset is in idle status.

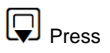

This opens the list of online directories.

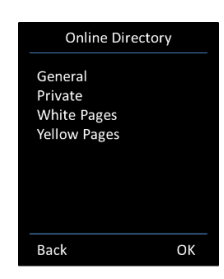

Select the **private Directory** from the List and click on **OK**.

This establishes a connection to the private Directory where it opens the first 16 entries.

You can refine the search by pressing the **Options** key or just start typing the letter.

GET /gigaset-prov/netdir/?command=get%5flist&**type=pr**&nn=%2a&cpn=% 2a&cat=%2a&bi=%2a&jid=%2a&fn=%2a&ln=%2a&ct=%2a&st=%2a&hm=% 2a&nr=%2a&mb=%2a&fx=%2a&sip=%2a&zc=%2a&em=%2a&in=%2a&bp=% 2a&lang=3&first=1&count=16&mac=7C2F8057032C&reqsrc=user&lim

type=**pr** means "Private Phonebook"

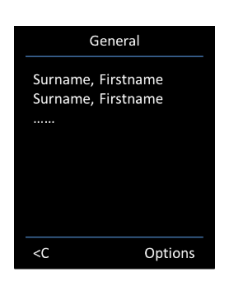

### <span id="page-4-0"></span>Configure Private / General directory via Auto provisioning

Here you can find an XML configuration example how to configure the private and general phonebook via auto provisioning.

..<SYMB\_ITEM ID="BS\_XML\_Netdirs.aucActivatedNetdirs[%]" class="symb\_item" value="0x14,0x15"/>

..<SYMB\_ITEM ID="BS\_XML\_Netdirs.aucAvailableNetdirs[%]" class="symb\_item" value="0x14,0x15"/> ..<SYMB\_ITEM ID="BS\_XML\_Netdirs.astNetdirProvider[1].aucProviderName[%]" class="symb\_item" value='"Central Phonebook"'/>

..<SYMB\_ITEM ID="BS\_XML\_Netdirs.astNetdirProvider[1].aucServerURL[%]" class="symb\_item" value='"htt p://192.168.178.164/gigaset-prov/netdir/?"'/>

..<SYMB\_ITEM ID="BS\_XML\_Netdirs.astNetdirProvider[1].aucUsername[%]" class="symb\_item" value='""'/> ..<SYMB\_ITEM ID="BS\_XML\_Netdirs.astNetdirProvider[1].aucPassword[%]" class="symb\_item" value='""'/> ..<SYMB\_ITEM ID="BS\_XML\_Netdirs.astNetdirProvider[1].aucPrivatePagesDirName[%]" class="

symb\_item" value='"Private"'/> ..<SYMB\_ITEM ID="BS\_XML\_Netdirs.astNetdirProvider[1].aucWhitePagesDirName[%]" class="symb\_item" value='"White pages"'/>

..<SYMB\_ITEM ID="BS\_XML\_Netdirs.astNetdirProvider[1].aucYellowPagesDirName[%]" class=" symb\_item" value="Yellow pages"'/>

..<SYMB\_ITEM ID="BS\_XML\_Netdirs.astNetdirProvider[1].ucAuthPossibilities" class="symb\_item" value="  $0x4''/$ 

..<SYMB\_ITEM ID="BS\_XML\_Netdirs.astNetdirProvider[1].aucCountryCode[%]" class="symb\_item" value='""'/>

..<SYMB\_ITEM ID="BS\_XML\_Netdirs.astNetdirProvider[1].bitfldCap.bAutolookupCap" class="symb\_item" value="0x0"/>

..<SYMB\_ITEM ID="BS\_XML\_Netdirs.astNetdirProvider[1].bitfldCap.bEncryptPosts" class="symb\_item" value="0x0"/>

..<SYMB\_ITEM ID="BS\_XML\_Netdirs.astNetdirProvider[1].bitfldCap.bPrivateDirectoryCap" class=" symb\_item" value="0x1"/>

..<SYMB\_ITEM ID="BS\_XML\_Netdirs.astNetdirProvider[1].bitfldCap.bPrivateDirectoryNicknameCap" class="symb\_item" value="0x0"/>

..<SYMB\_ITEM ID="BS\_XML\_Netdirs.astNetdirProvider[1].bitfldCap.bReverseSearchCap" class=" symb\_item" value="0x0"/>

..<SYMB\_ITEM ID="BS\_XML\_Netdirs.astNetdirProvider[1].bitfldCap.bSearchBusinessCap" class=" symb\_item" value="0x1"/>

..<SYMB\_ITEM ID="BS\_XML\_Netdirs.astNetdirProvider[1].bitfldCap.bSearchPeopleCap" class=" symb\_item" value="0x1"/>

..<SYMB\_ITEM ID="BS\_XML\_Netdirs.astNetdirProvider[1].bitfldCap.bSndMacAddress" class="symb\_item" value="0x1"/>

- [Introduction](#page-0-0)
- [Public Online Directories](#page-0-1)
- [Corporate Directories](#page-0-2)
- Public Online Directories
	- [configuration](#page-0-3) <sup>o</sup> [Opening an online directory](#page-1-0)
		- [/Yellow pages.](#page-1-0) <sup>o</sup> [Searching for an entry](#page-1-1)
		- <sup>o</sup> Opening an general [Directory.](#page-3-0)
		- <sup>o</sup> [Opening a private Directory.](#page-3-1)
		- <sup>o</sup> Configure Private / General
		- [directory via Auto](#page-4-0)  [provisioning](#page-4-0)